### **Orientação para encaminhamento de Orçamentos e Notas Fiscal pelo sistema IPM**

**Fluxo Básico**

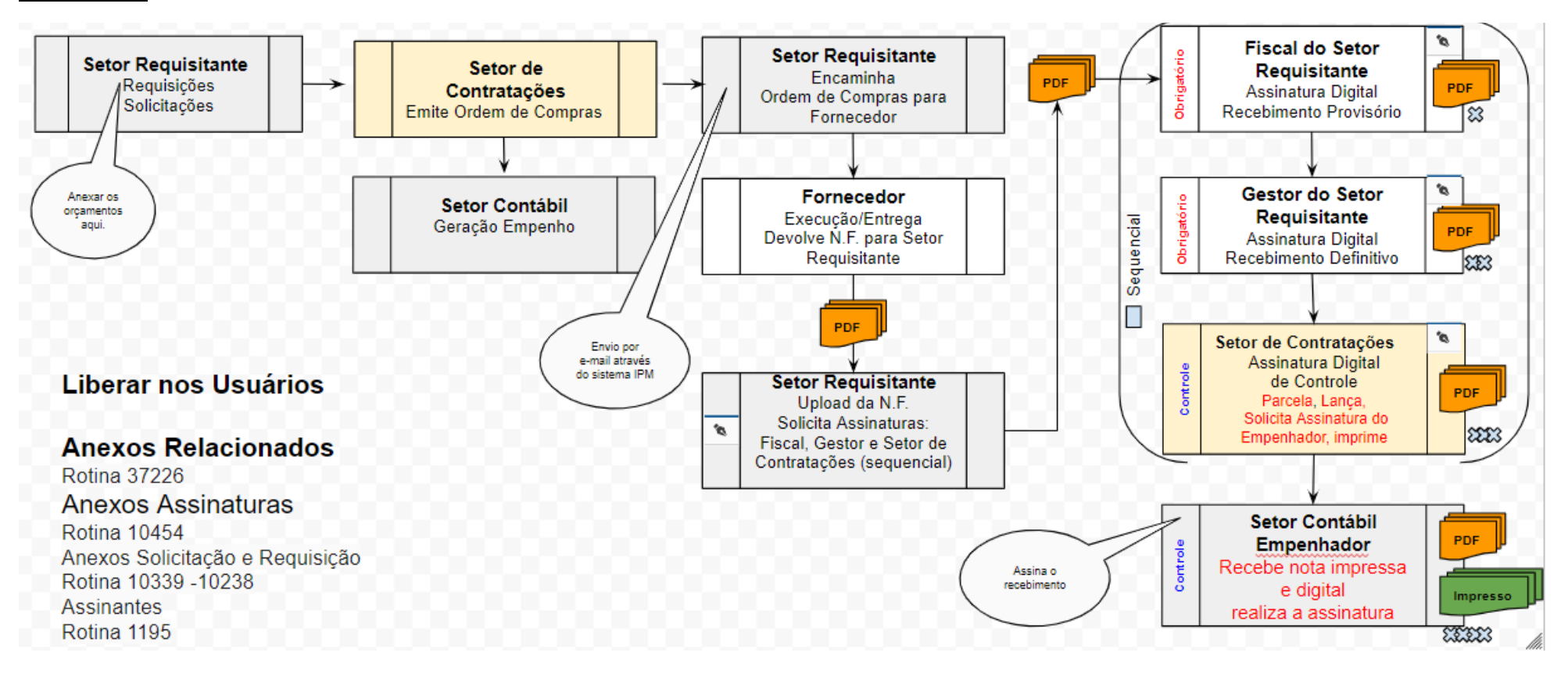

# **Anexar Orçamentos em Requisições**

Suprimentos – Compras e Contratos = Gerenciar – Requisição – Compras - Anexo

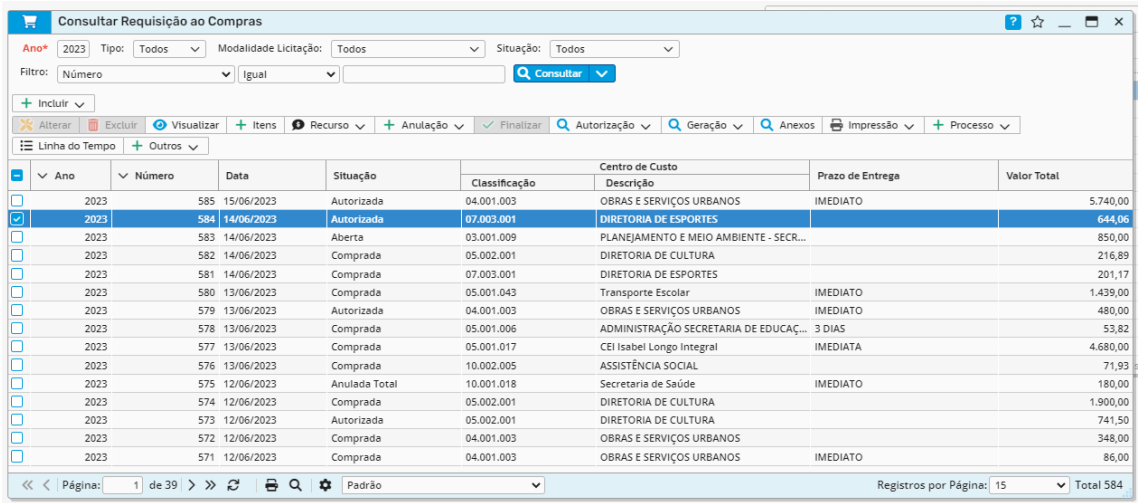

Enviar novo documento Upload – acrescento os 3 orçamentos em formato pdf

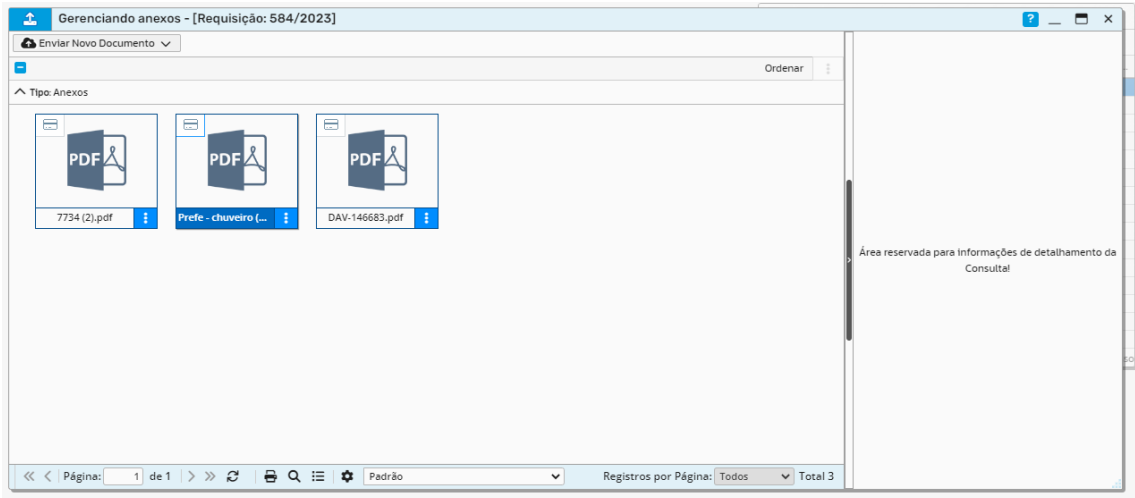

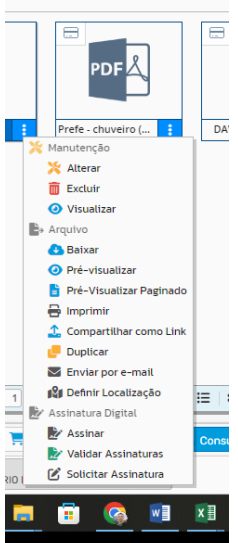

**Contract** 

## Solicitar Assinatura de cada Documento – Carimbo – Prefeitura Padrão

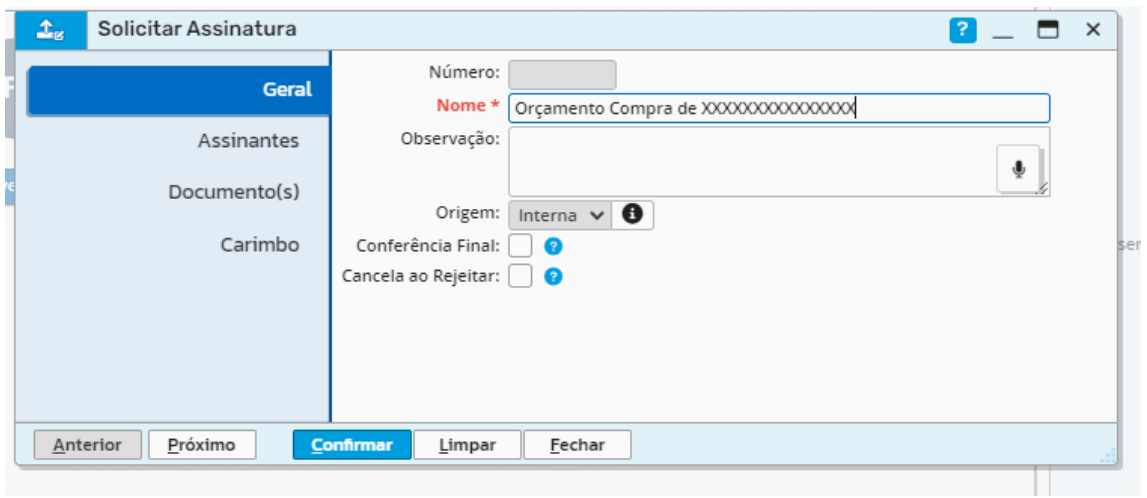

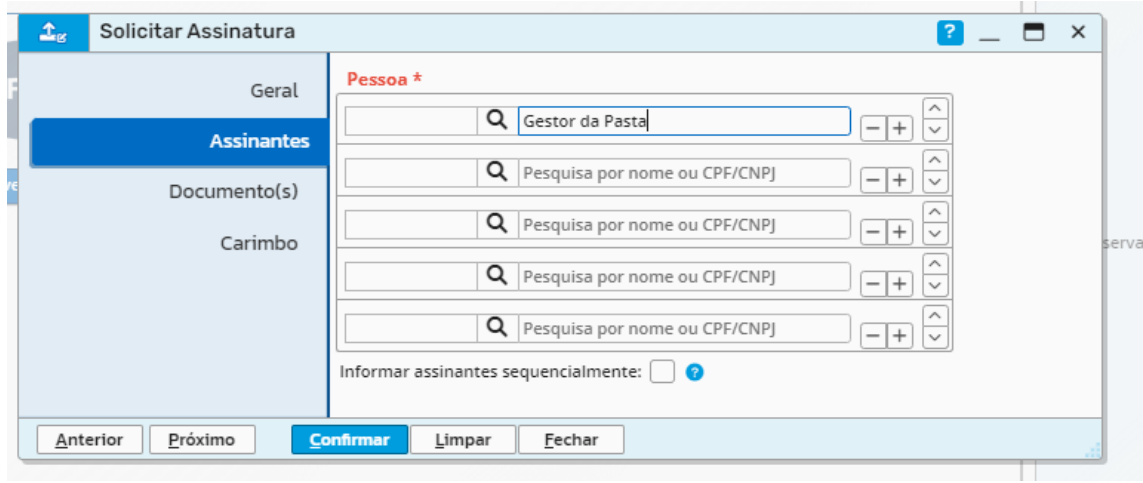

 $\overline{\phantom{0}}$ 

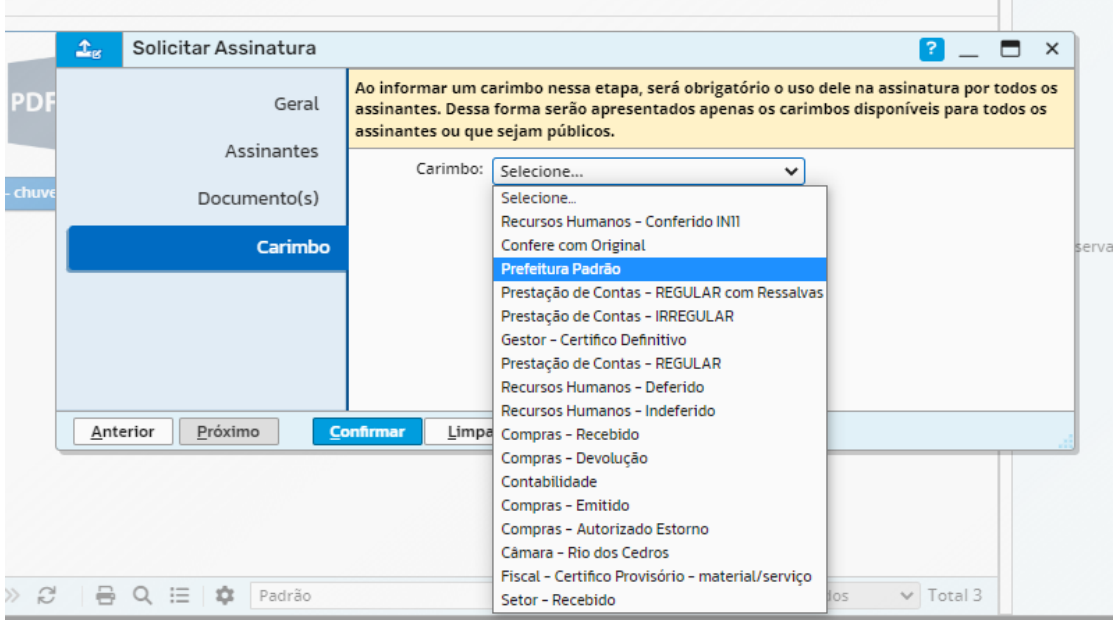

Quando a Situação mudar para comprada é possível baixar **a ordem através do menu** 

 $+$  Outros  $\sqrt{}$ **Compra – Consultar**

| Consultar Ordem de Compra<br>н                                                                                                    |                                                                                                    |                                         |              |                                                                                   |               |         |              |                         | $?$ $\star$ $ \Box$ $\times$ |                |
|----------------------------------------------------------------------------------------------------|----------------------------------------------------------------------------------------------------|-----------------------------------------|--------------|-----------------------------------------------------------------------------------|---------------|---------|--------------|-------------------------|------------------------------|----------------|
| Referente Coronavírus:                                                                                                    | Referente Vacinação:<br>∙<br>Todos $\vee$ 0<br>Todos<br>$\checkmark$                                                                                   |                                         |              |                                                                                   |               |         |              |                         |                              |                |
| Entidade:                                                                                                    | Licitação Número/Ano:<br>Modalidade:<br>MUNICIPIO DE RIO DOS CEDROS<br>$\checkmark$<br>Tipo:<br>Ano Compra: 2023<br>Todos<br>To $\vee$<br>$\checkmark$ |                                         |              |                                                                                   |               |         |              |                         |                              |                |
| Empenhada:                                                                                                    | Selecione v Estornada: Todos<br>$\checkmark$                                                                                                    |                                         |              | Selecione v<br>Desconto:<br>Todos<br>Elemento:<br>Pendente: Não v<br>$\checkmark$ |               |         |              |                         |                              |                |
| Filtro:                                                                                                    | N°.                                                                                                    |                                         | $\checkmark$ | $\checkmark$<br>Igual                                                             | Q Consultar V |         |              |                         |                              |                |
| <b>b</b> Liquidações Q Itens <b>R</b> Fornecedor $\vee$ Q Entregas Q Parcelamento Q Estorno Q Anexos <b>B</b> Impressão $\vee$ + Gerar Reserva<br>Q Licitações   Q Empenhos  <br>Q Requisições |                                                                                                    |                                         |              |                                                                                   |               |         |              |                         |                              |                |
| $\mathbb{T}^{\bullet}$ Gerenciamento $\vee$<br>$Q$ Outros $\vee$                                                                                                    |                                                                                                    |                                         |              |                                                                                   |               |         |              |                         |                              |                |
| $\vee$ N'.<br>$\vee$ Ano<br>п                                                                                                    | Emissão                                                                                                    | Vencimento                              | Tipo         | Nome ou Razão Social                                                              | Licitação     | Estorno | VIr. Estorno | VIr. Desconto           | Vlr. Total Liquido           |                |
| 2023                                                                                                    | 2412 15/06/2023                                                                                                    | 15/07/2023                              | Ordinária    | 104639 - DROGARIA E FARMACIA CRUZ LTDA ME                                         | Sem Licitação | Não     | 0.00         | 0.00                    |                              | 71,93          |
|                                                                                                    |                                                                                                    |                                         |              |                                                                                   |               |         |              |                         | $\blacksquare$               | 71,93          |
|                                                                                                    |                                                                                                    |                                         |              |                                                                                   |               |         |              |                         |                              |                |
|                                                                                                    |                                                                                                    |                                         |              |                                                                                   |               |         |              |                         |                              |                |
|                                                                                                    |                                                                                                    |                                         |              |                                                                                   |               |         |              |                         |                              |                |
|                                                                                                    |                                                                                                    |                                         |              |                                                                                   |               |         |              |                         |                              |                |
|                                                                                                    |                                                                                                    |                                         |              |                                                                                   |               |         |              |                         |                              |                |
| Área reservada para informações de detalhamento da Consulta!                                                                                                    |                                                                                                    |                                         |              |                                                                                   |               |         |              |                         |                              |                |
|                                                                                                    |                                                                                                    |                                         |              |                                                                                   |               |         |              |                         |                              |                |
|                                                                                                    |                                                                                                    |                                         |              |                                                                                   |               |         |              |                         |                              |                |
|                                                                                                    |                                                                                                    |                                         |              |                                                                                   |               |         |              |                         |                              |                |
| « < Página:                                                                                                    | 1 de 1 $\rightarrow$ >>                                                                                                    | $\ddot{=}$<br>$\mathcal{C}$<br>$\Omega$ | ੈ<br>Padrão  | $\check{~}$                                                                       |               |         |              | Registros por Página: 3 |                              | $\vee$ Total 1 |

Anexo – e Baixar a Ordem de Compra Gerada

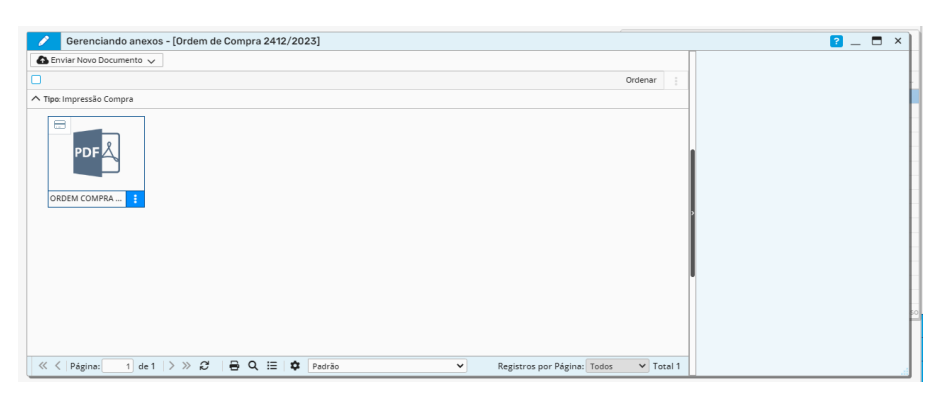

O envio da Ordem ao Fornecedor fica a cargo do Setor requisitante – e-mail/ whatsapp/ ou sistema...

## SUBIR NOTA FISCAL NA ORDEM DE COMPRA

Ao receber a nota da execução do serviço ou bem o setor requisitante deve subir a nota, e solicitar as Assinaturas do Fiscal, Gestor, setor de contratos.

#### Como subir a nota

Suprimentos - compras e contratos – Consultas – Ordem de Compra – Geral

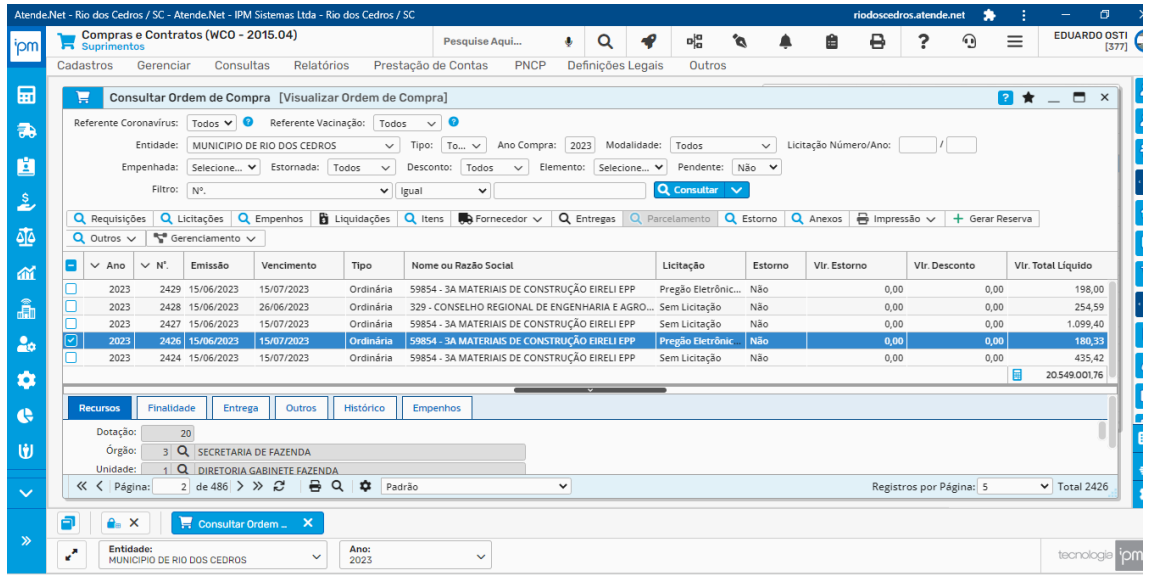

Seleciono a Ordem – Anexos – Enviar Novo Documento – Upload

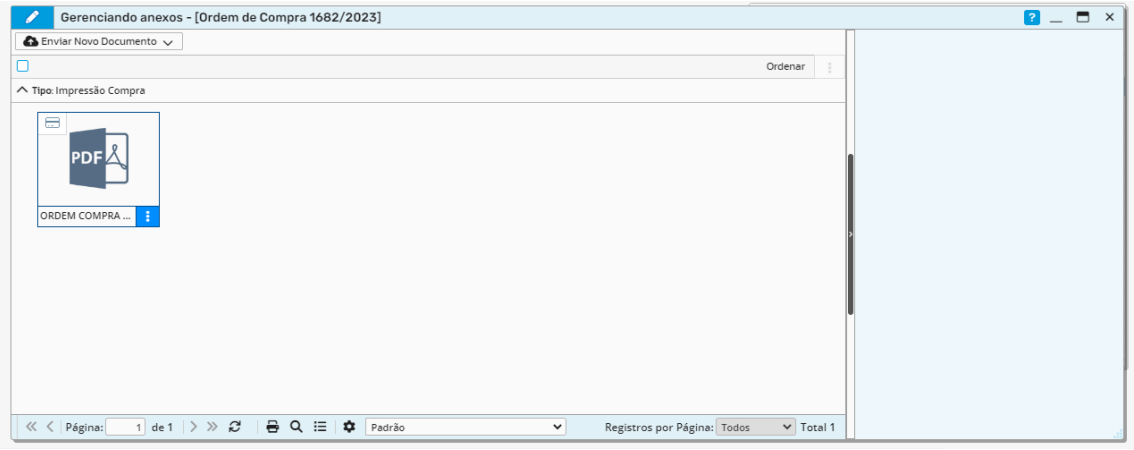

Após subir nota o setor requisitante deve solicitar assinaturas:

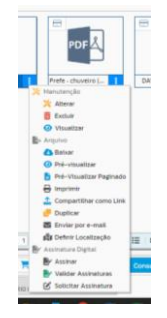

Conforme Decreto regulamentador da Lei 14.133 – nova Lei de Licitações, devem ficar registrados no documento os seguintes atores:

Fiscal – Assinatura Fiscal – Certifico Provisório – Verificar os Fiscais nomeados

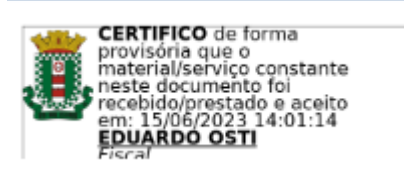

Gestor – Secretário ou responsável da Pasta – Certifico Definitivo

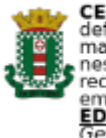

**CERTIFICO** de forma<br>definitiva que o<br>material/serviço constante<br>neet documento foi<br>recebido/prestado e aceito<br>em: 15/06/2023 14:00:35<br>**EDUARDO OSTI** 

Funcionário de Compras - Recebido pelo Setor de Compras – Compras - Recebido

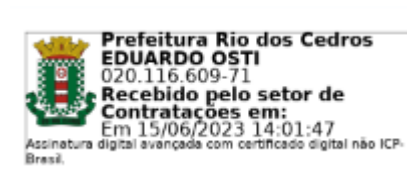

## Importante: estas assinaturas devem ser **solicitadas sequencialmente** conforme telas abaixo:

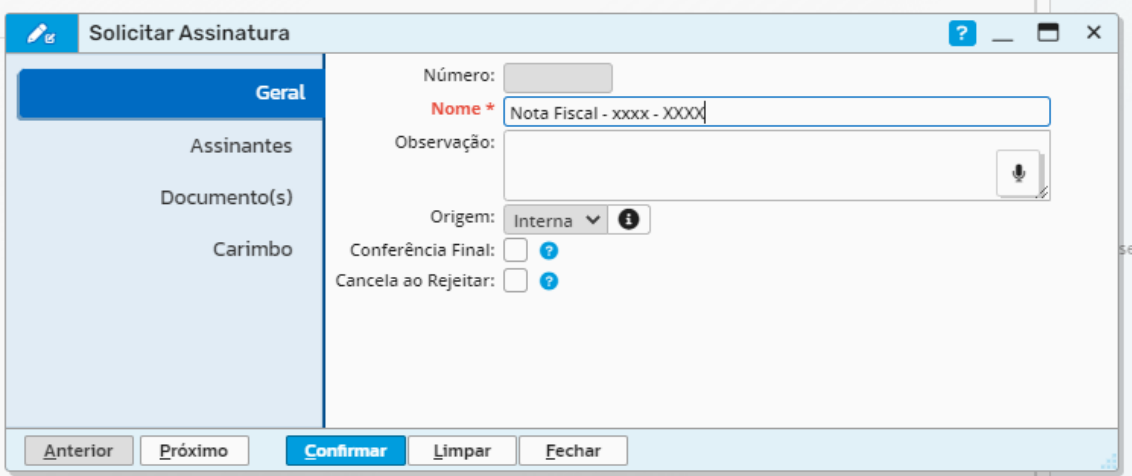

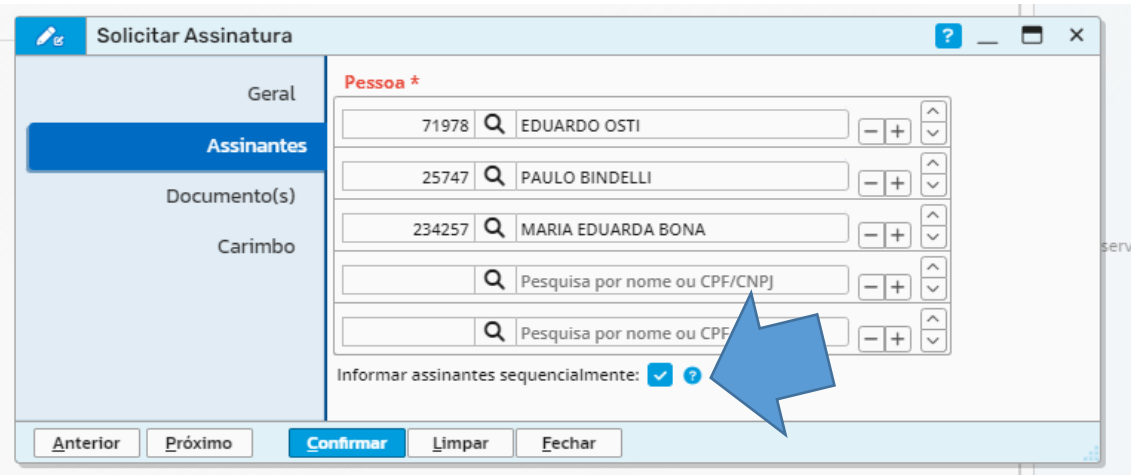

E em carimbo não deve ser selecionada nenhum ...

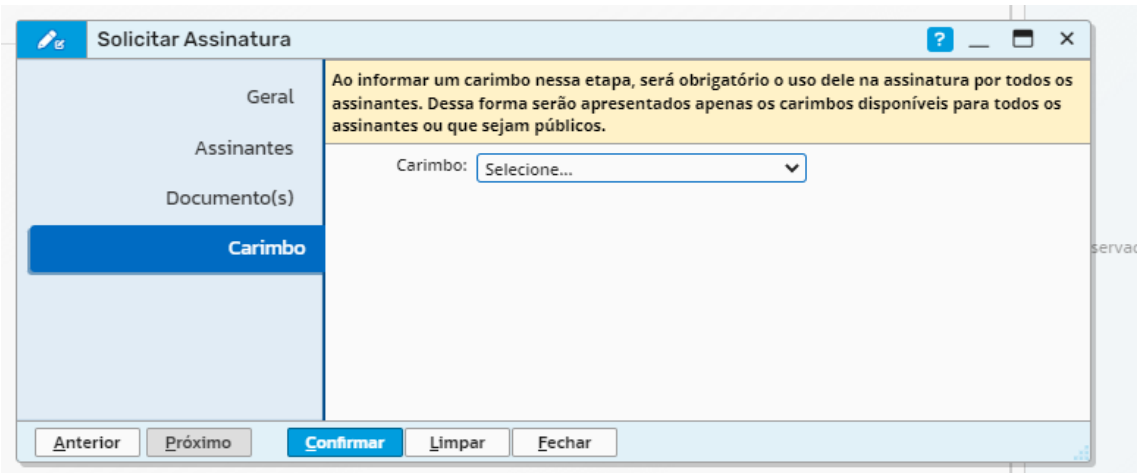

**Onde verifico se tenho documentos para assinar?**

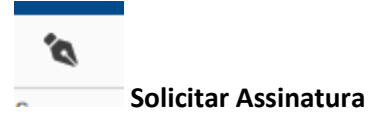

**Na parte superior do sistema ipm aparece uma pena, ao clicar aparece o quadro abaixo com os docs para assinar**

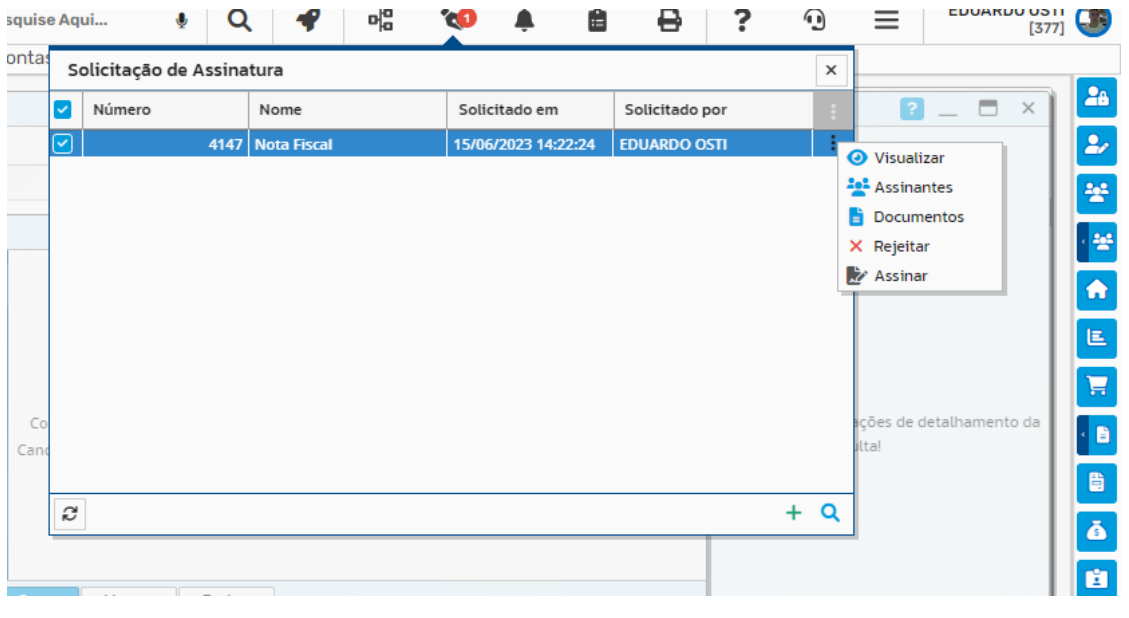

**Assinar**

# **Escolho o Carimbo e utilizo alfinete para posicionar no documento...**

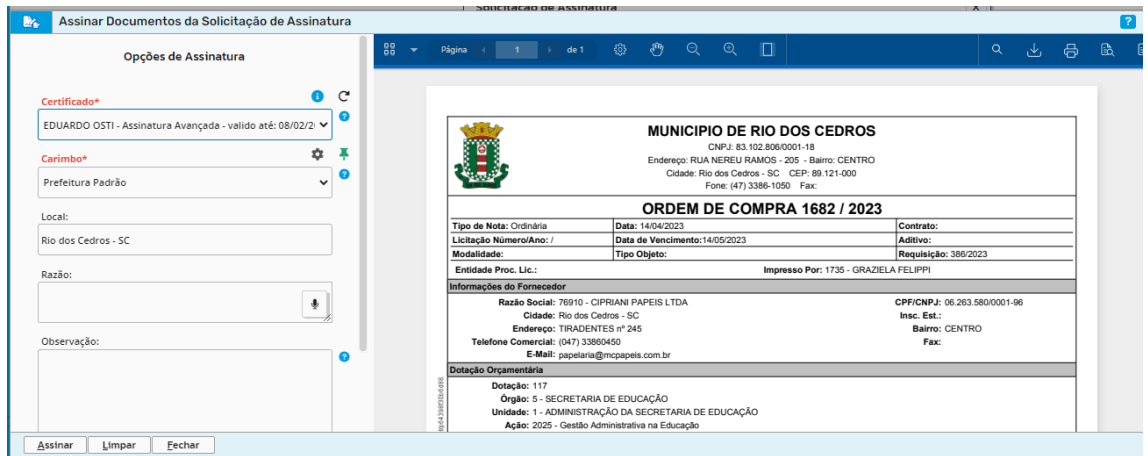

## **Rejeitar**

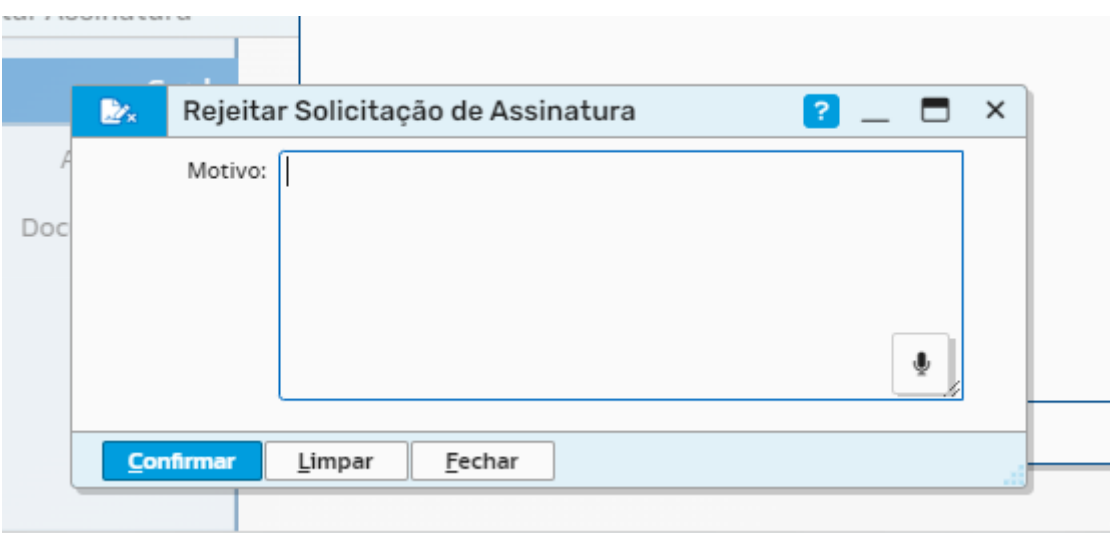

Ao rejeitar devo acrescentar na caixa de diálogo o motivo da rejeição.

importante: e bom observar no ícone de notificações se alguma nota foi rejeitada, para que o setor possa providenciar a solução do problema...